## **ECO HOUSE COMFORT**

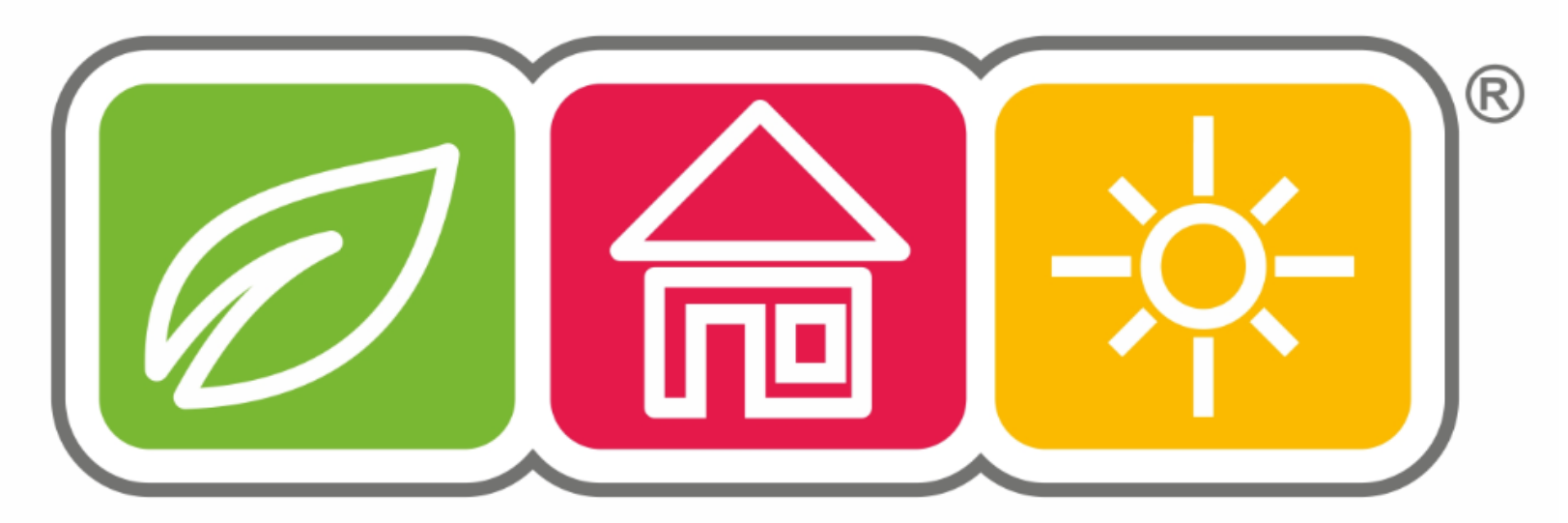

www.ecohousecomfort.com

**Step-by-step instructions for setting-up the MAX! System**

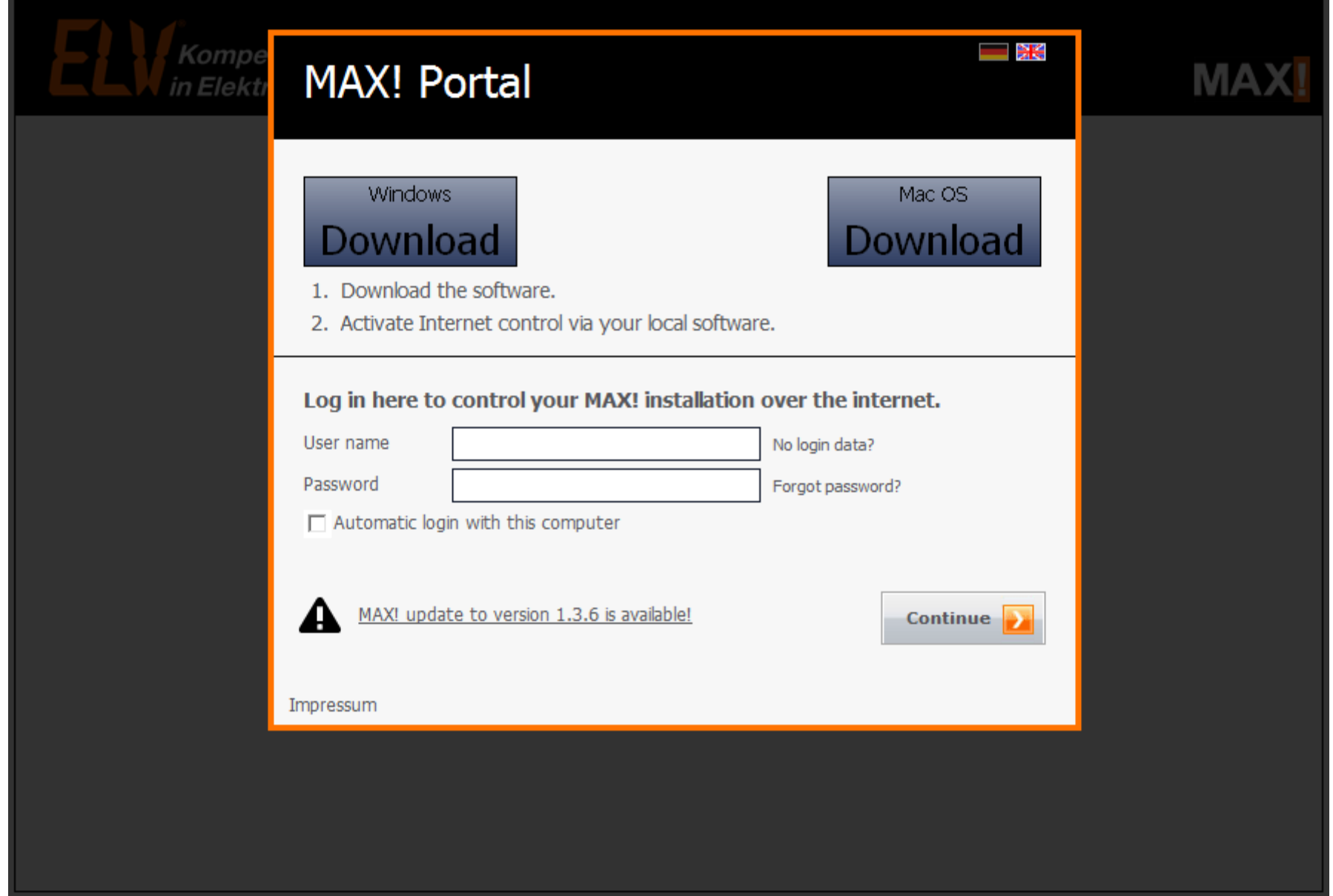

Go to portal<http://www.max-portal.elv.de/> ; download and install the MAX! software as per your operating system (Windows or Mac)

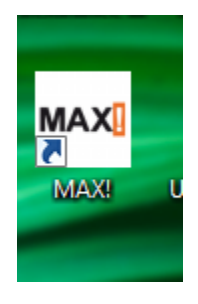

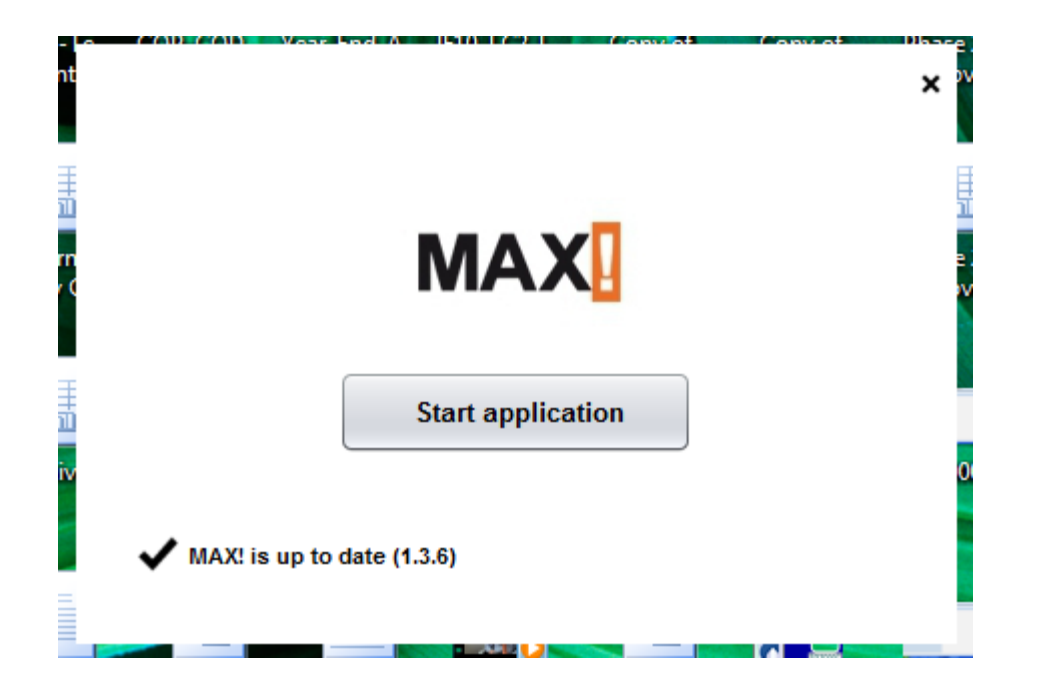

After software installation, you get a new MAX! icon on your desktop; double click the icon, then "Start application" to start the device configuration.

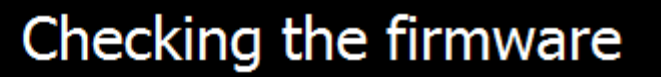

A newer version of your MAX! Cube LAN Gateway firmware is available.

To enable further operation, the firmware of your MAX! Cube LAN Gateway has to be updated.

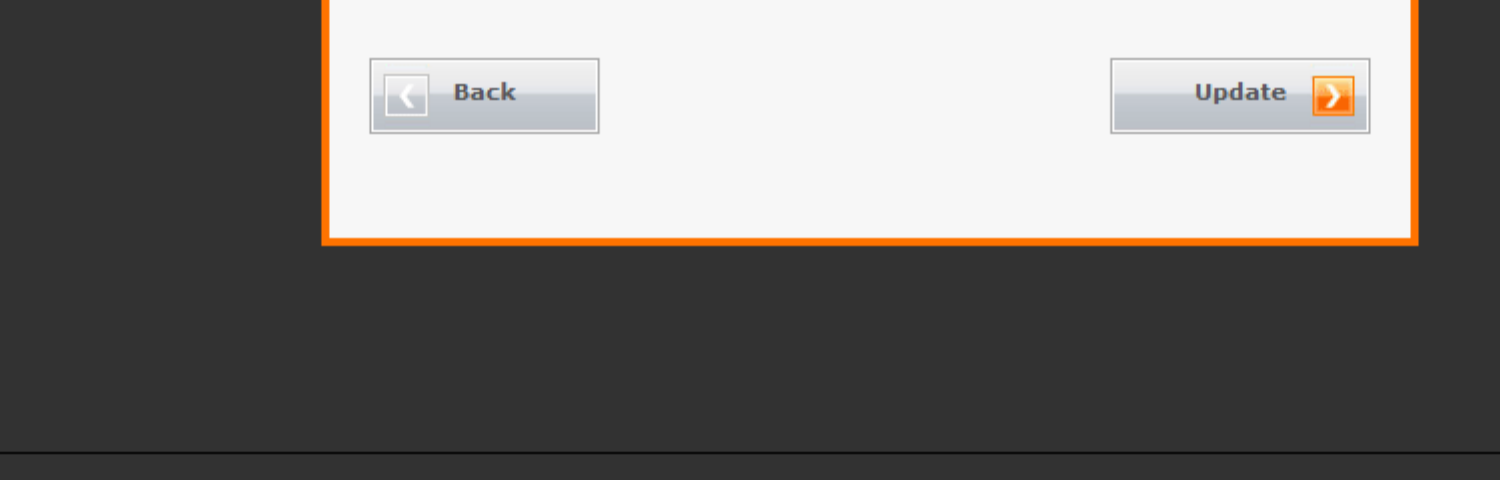

Next, the cube looks for firmware updates. Click "Update". Power - solid green; Internet - pulsing green; Battery - off

Komp in Elekt

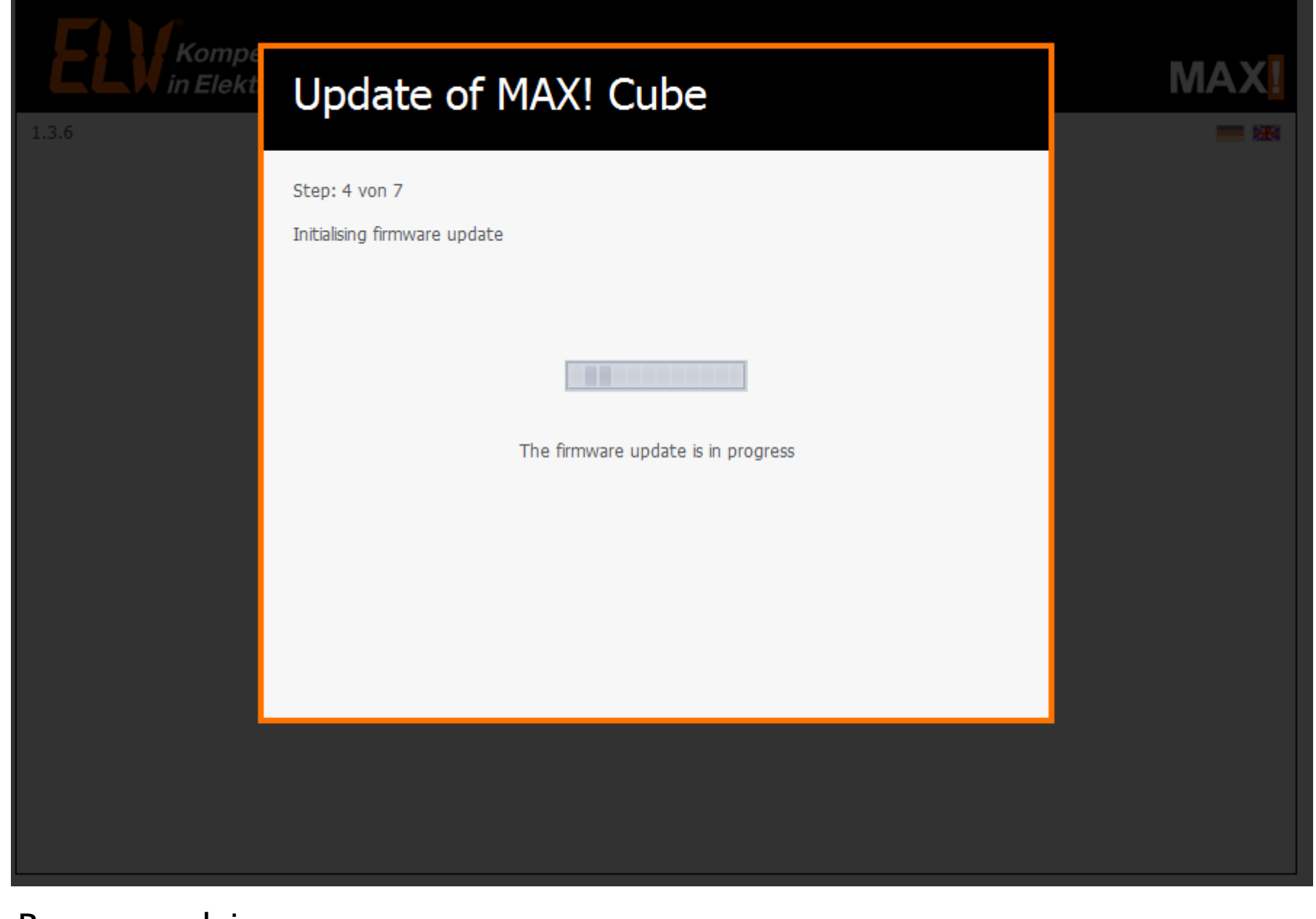

Power - pulsing green Internet - off Battery - off

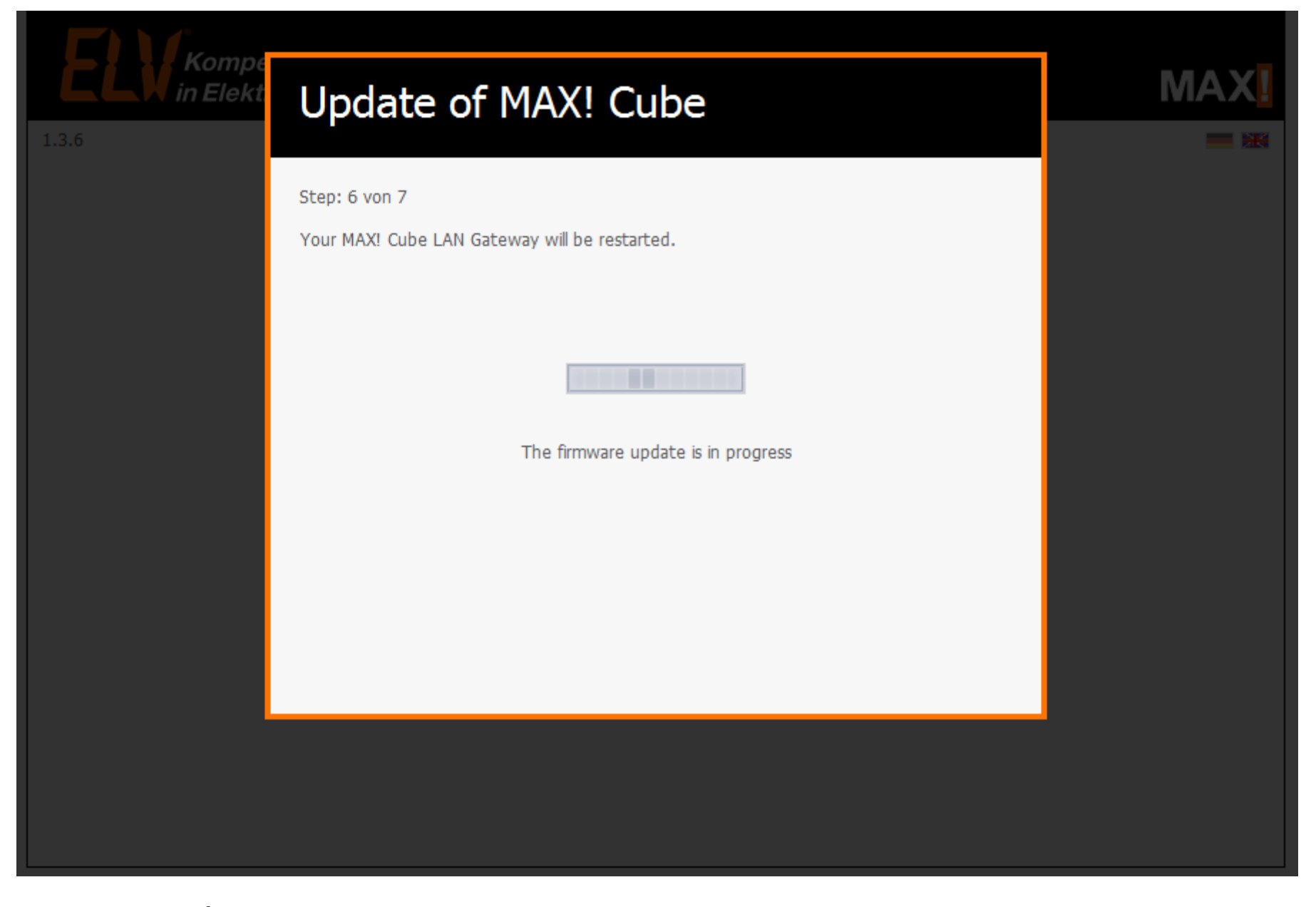

Power - pulsing green Internet - off Battery - off

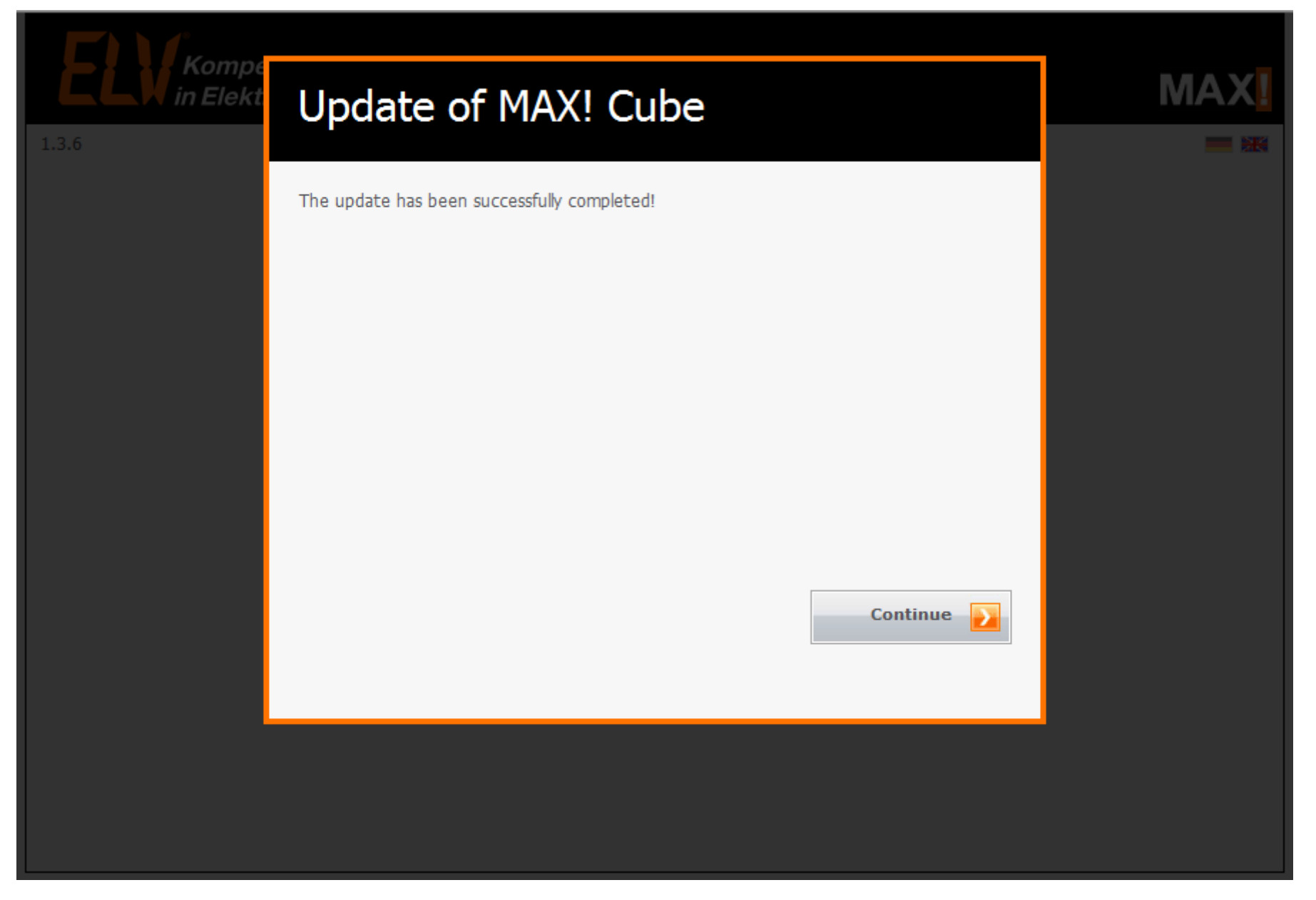

Once updates installed, you can start the house configuration. Power - solid green; Internet - pulsing green; Battery - off

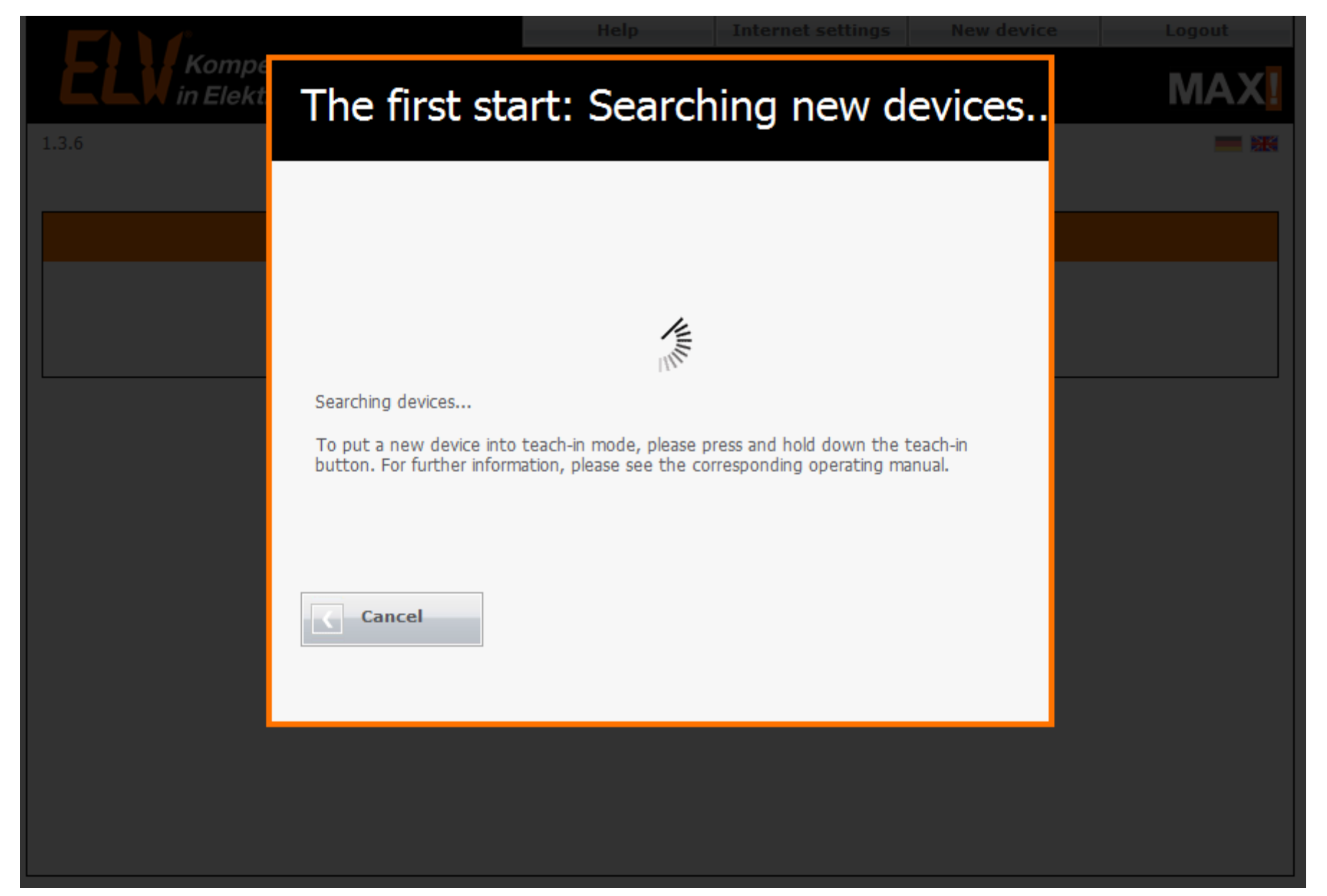

Cube starts looking for new devices. Press the teach button on your Max device (Boost button for the MAX! Radiator Thermostat) Power – solid green; Internet - pulsing green; Battery - off

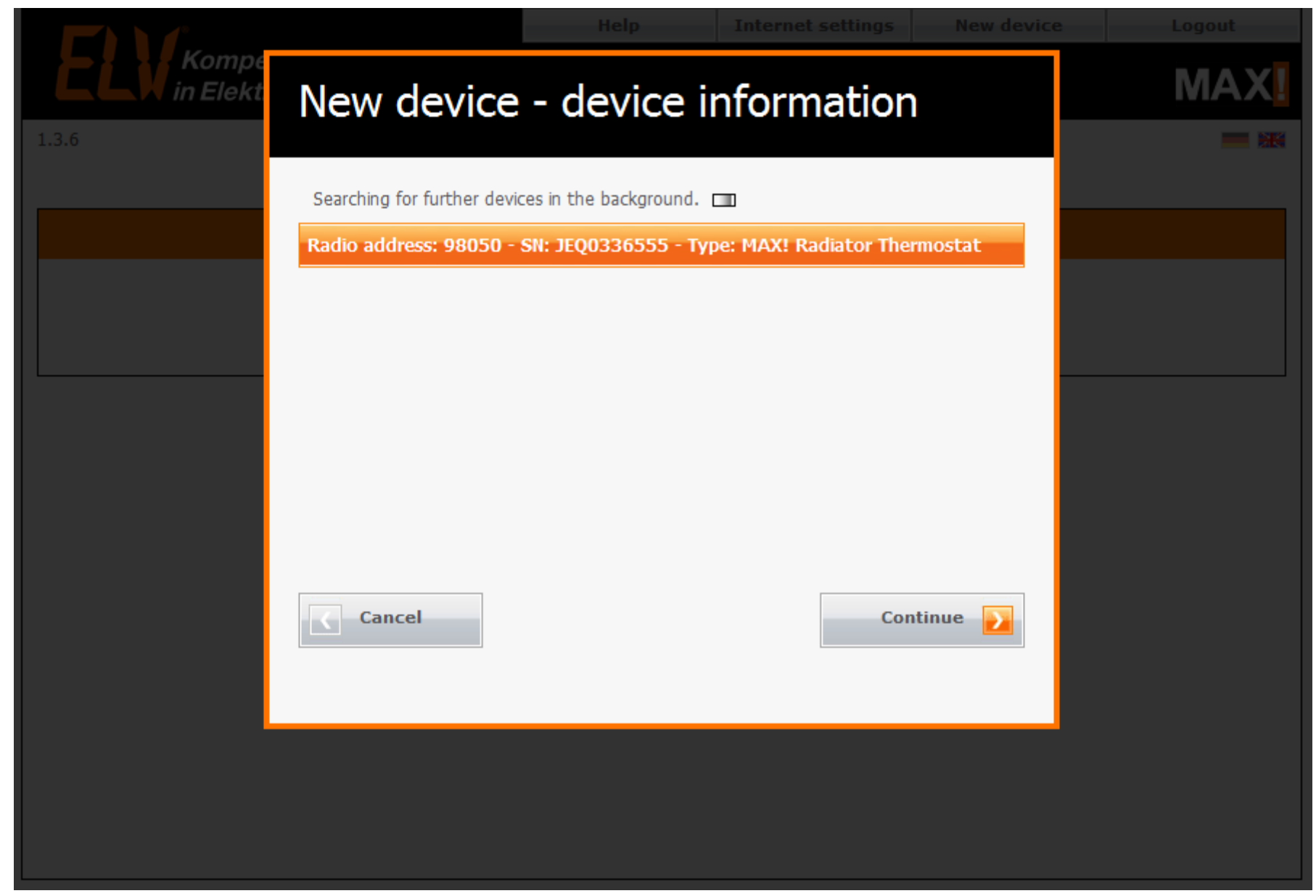

When new device found, you will be prompted to assign it to a room (existing or new). Power - solid green; Internet - pulsing green; Battery - off

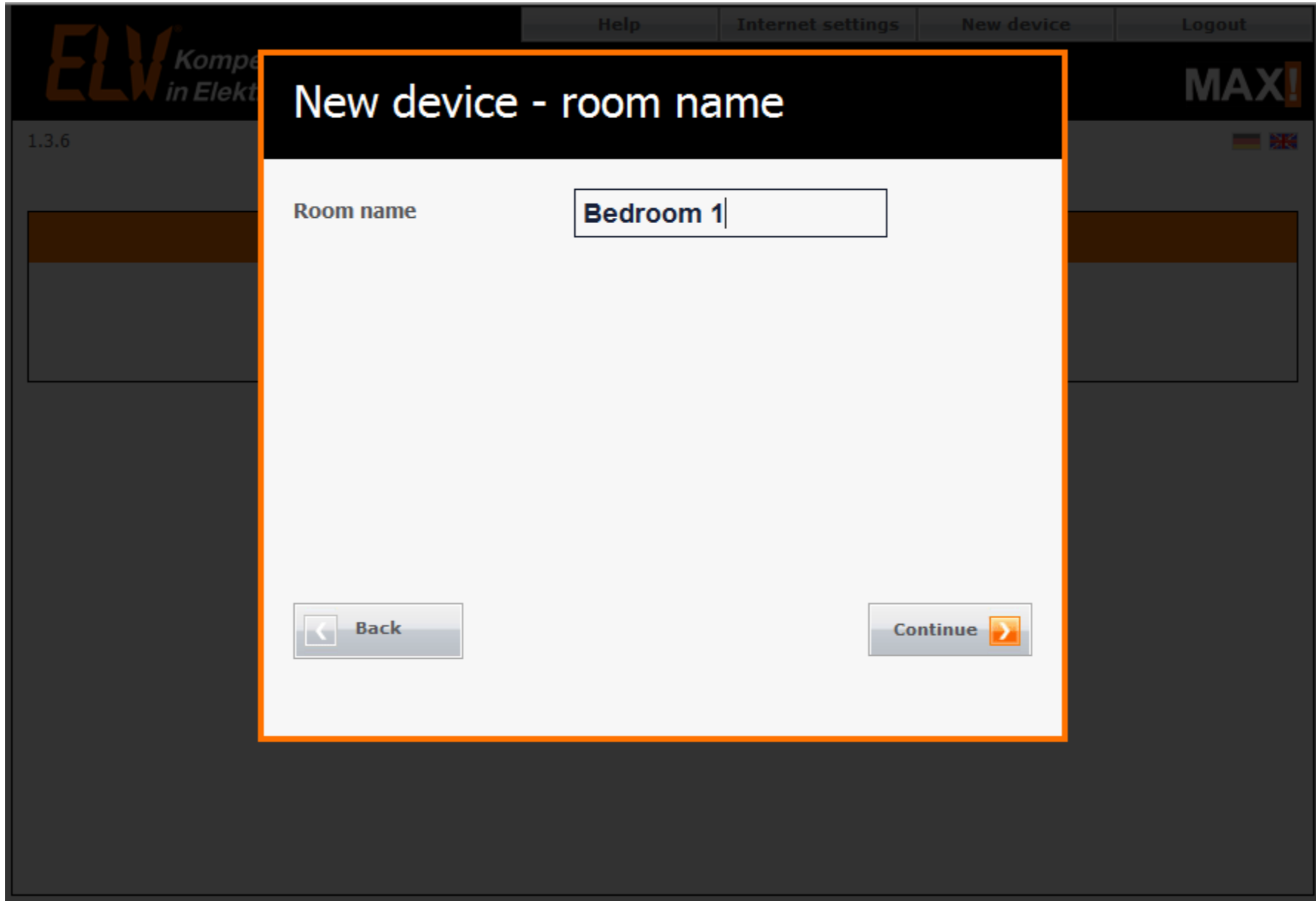

Create new rooms as needed. Power - solid green; Internet - pulsing green; Battery - off

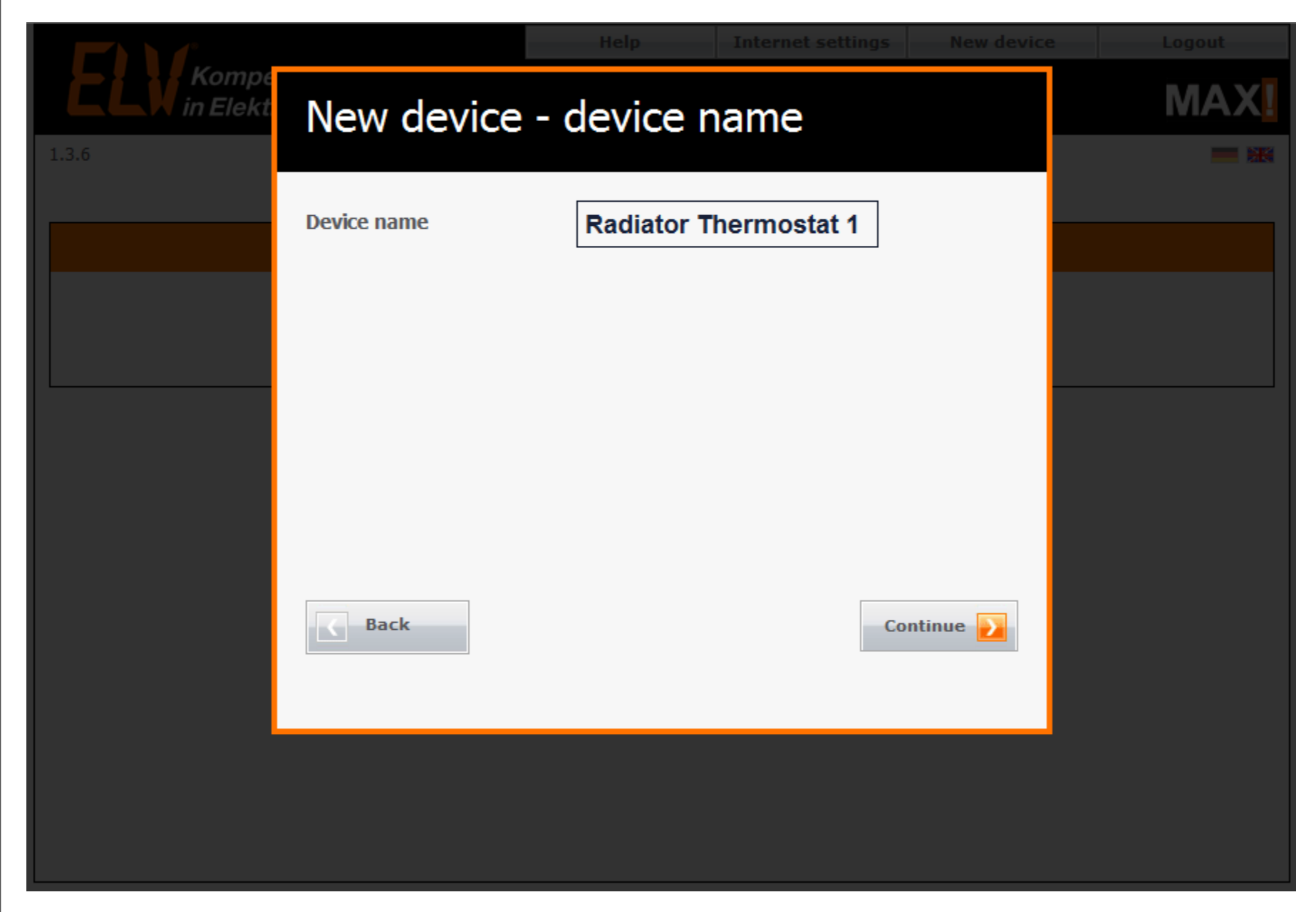

Name the devices in the room. Power - solid green; Internet - pulsing green; Battery - off

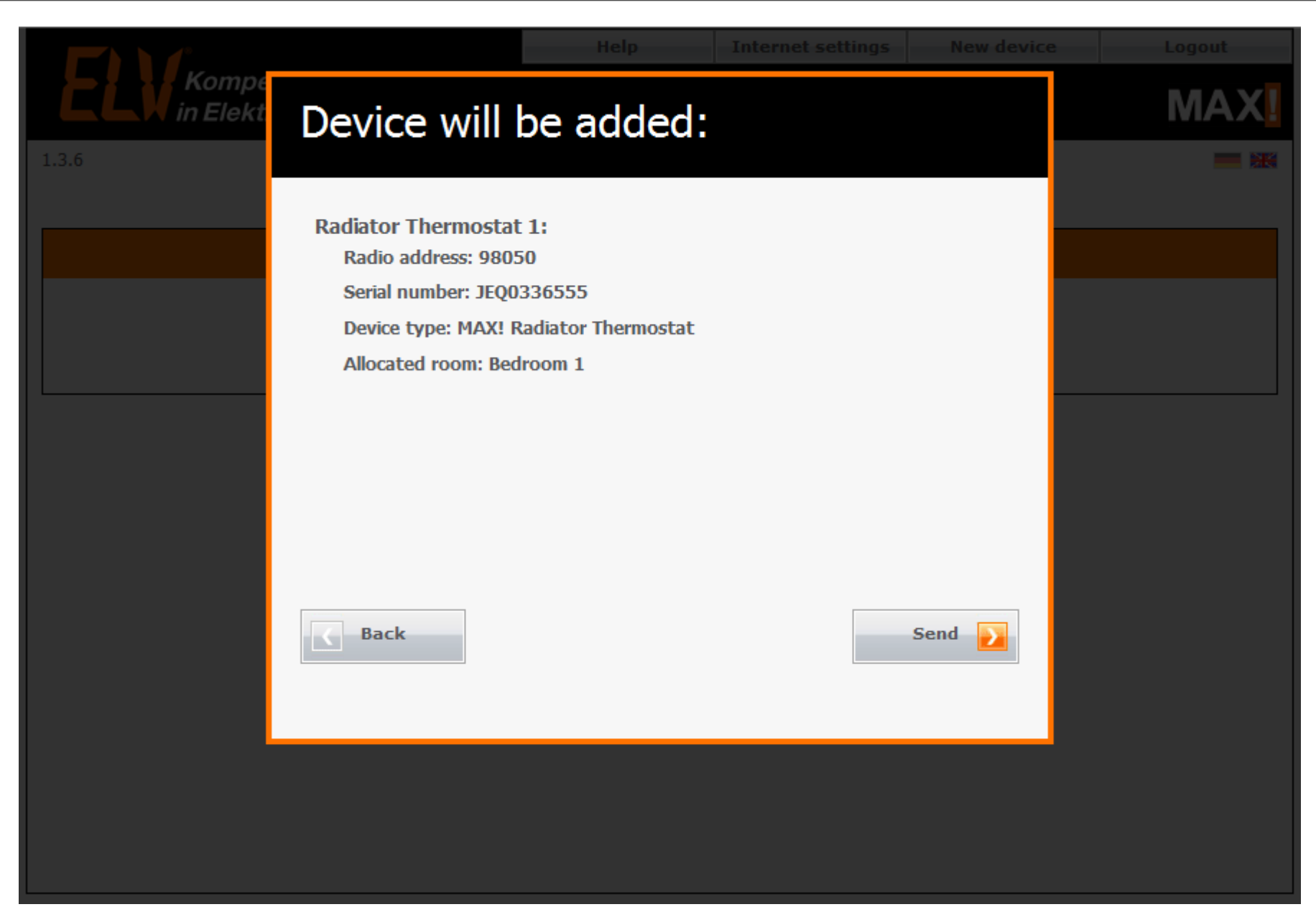

Before creating the room / adding the device to a room, a confirmation message appears. Power - solid green; Internet - pulsing green; Battery - off

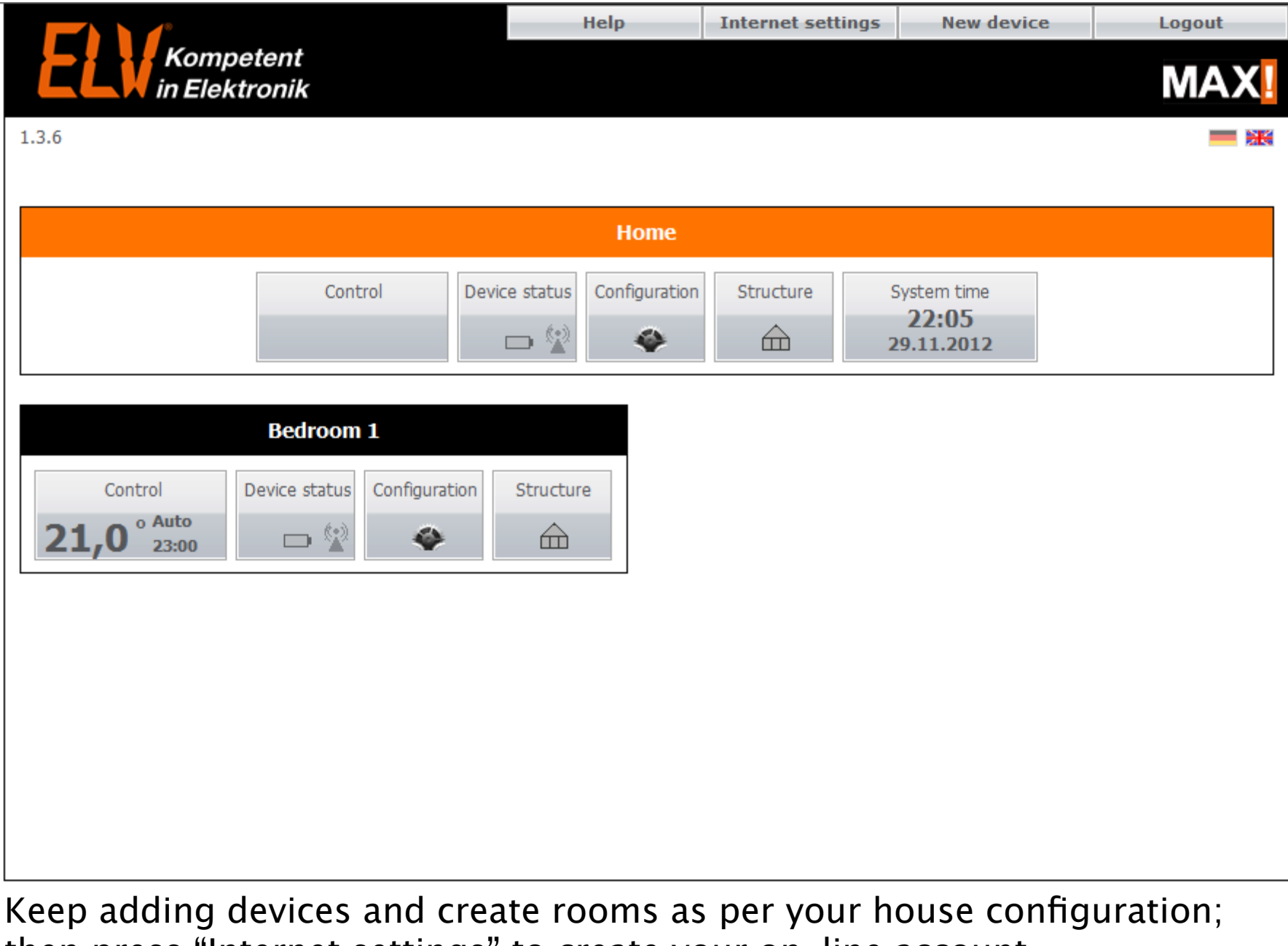

then press "Internet settings" to create your on-line account. Power - solid green, Internet - pulsing green; Battery - off

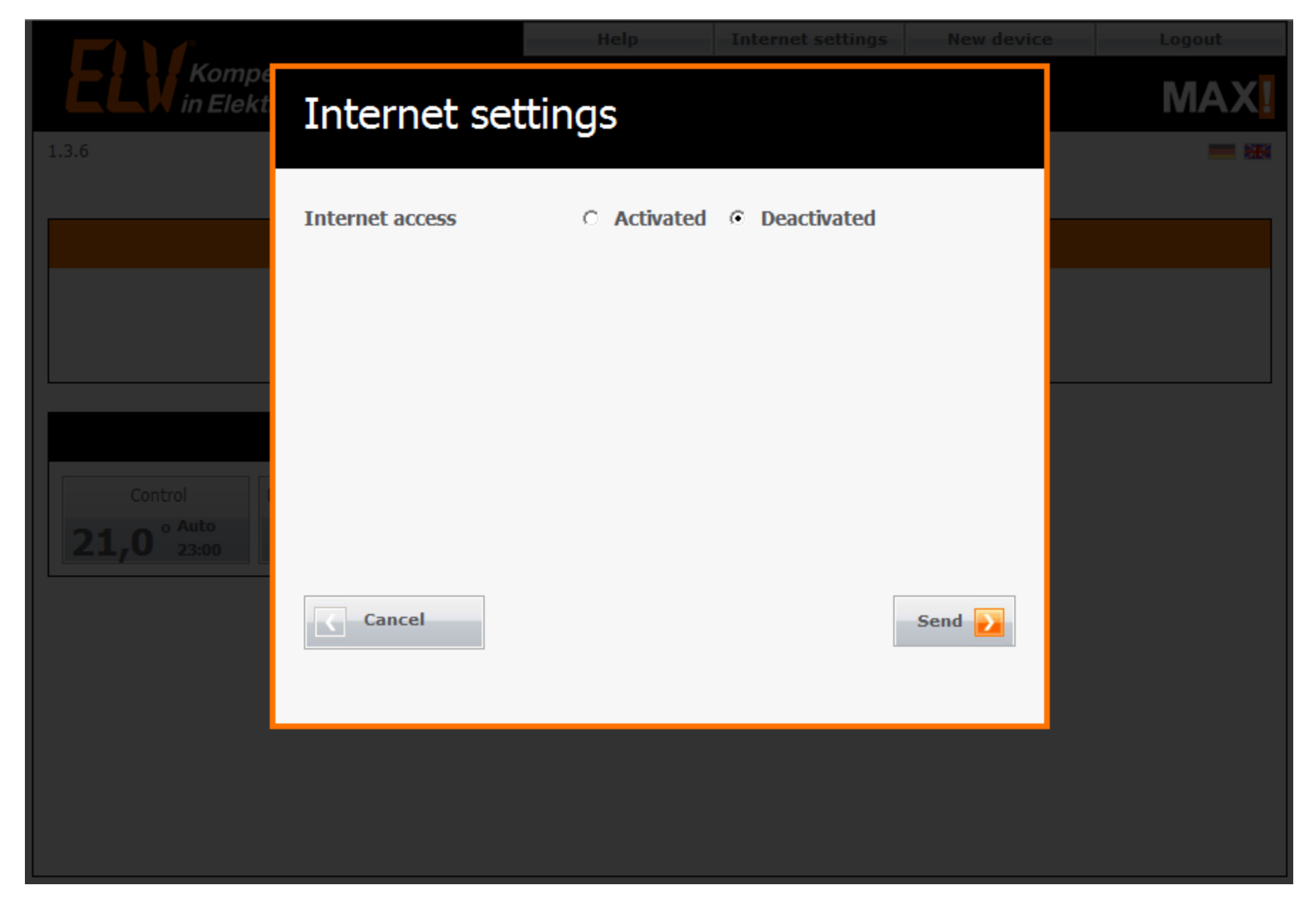

The Internet setting default is "Deactivated" Power - solid green; Internet - pulsing green; Battery - off

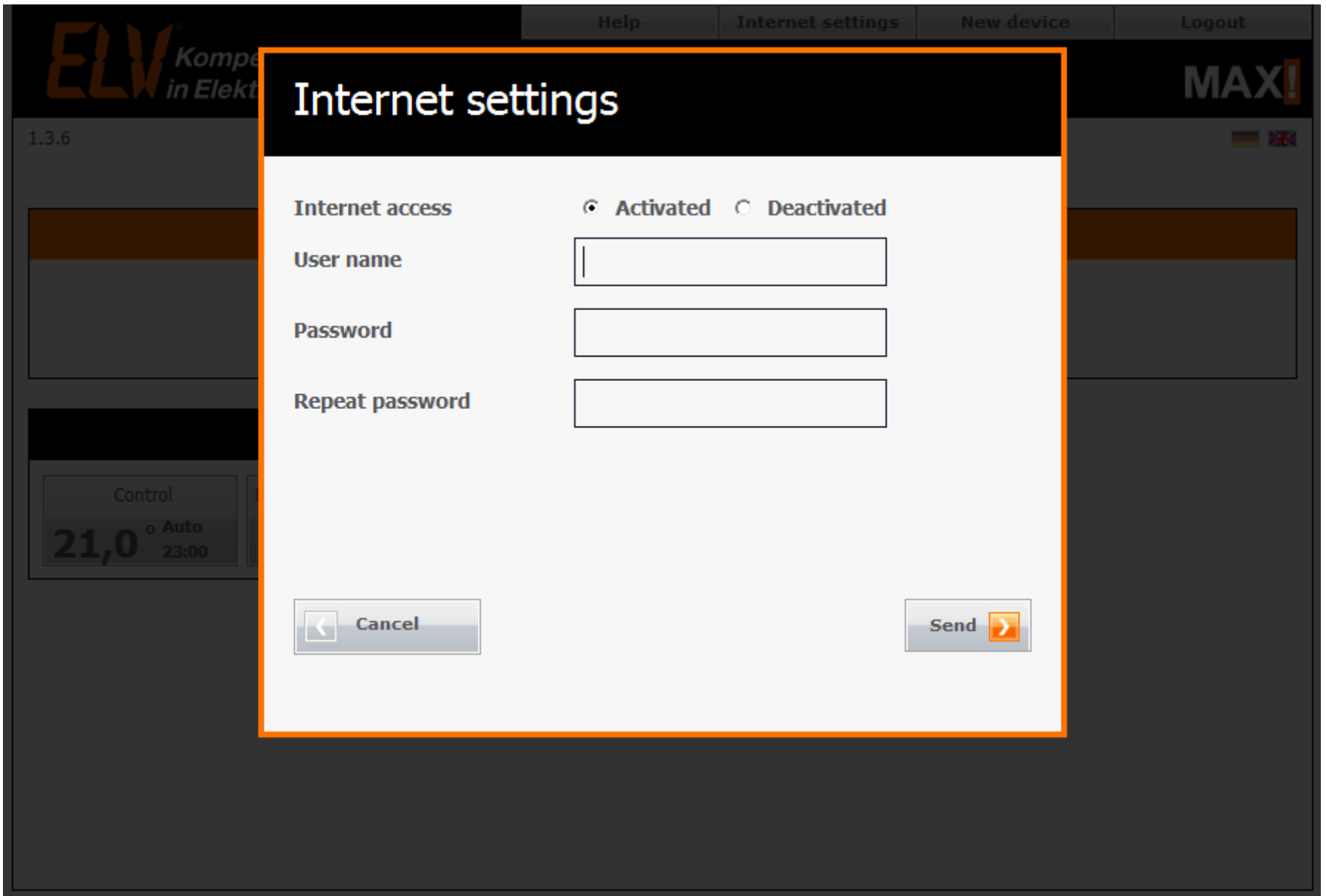

Switch Internet Settings to Activated; you will be prompted to put in a user and pass.

Power - solid green; Internet - pulsing green; Battery - off

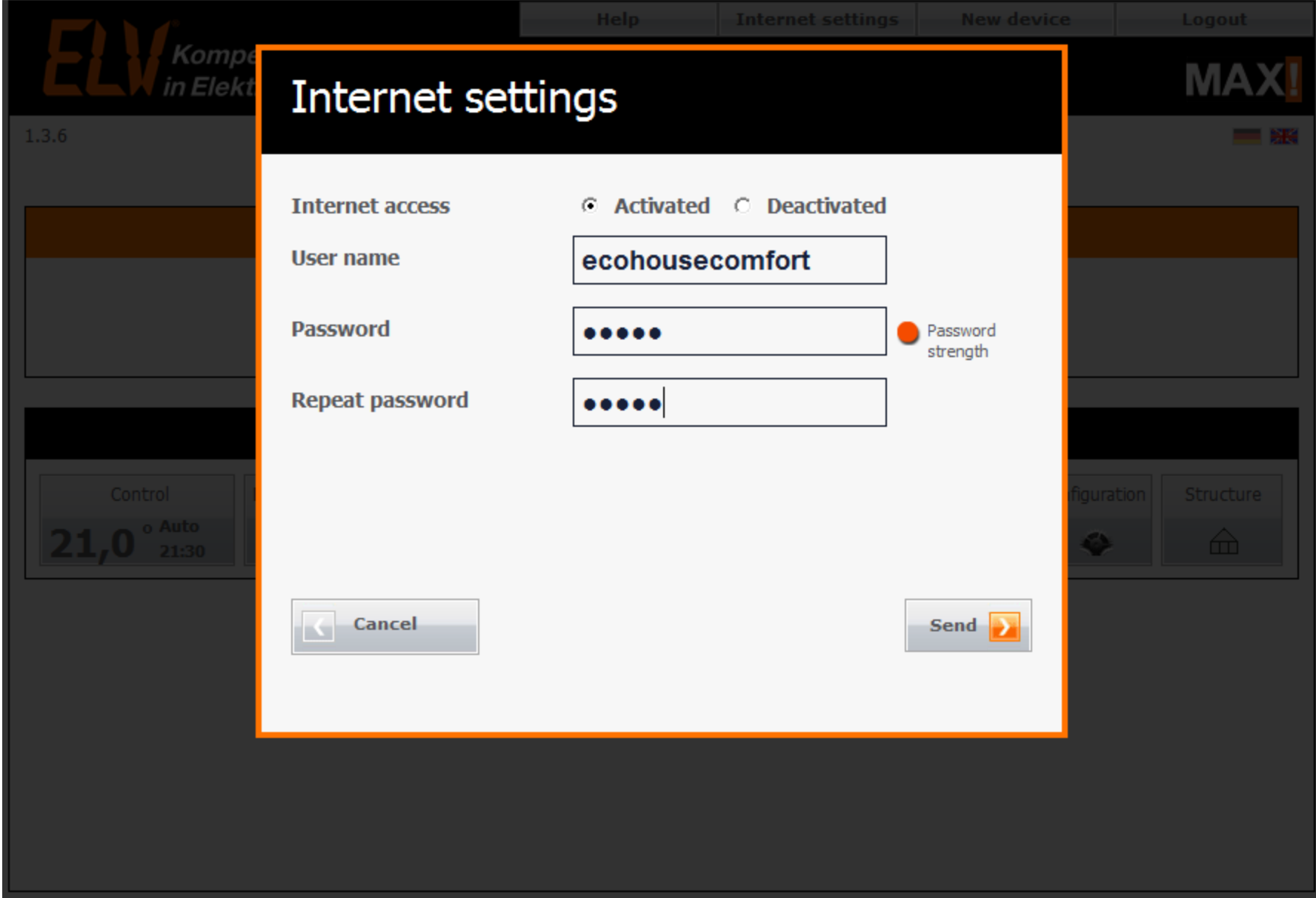

Once done, press "Send" – this creates your online account. Power - solid green; Internet - solid green; Battery - off